Roger Williams University [DOCS@RWU](https://docs.rwu.edu/)

[Law Library Newsletters/Blog](https://docs.rwu.edu/law_lib_newsblog) [Law Library](https://docs.rwu.edu/law_lib) Caw Library

1-2022

#### Law Library Blog (January 2022): Legal Beagle's Blog Archive

Roger Williams University School of Law

Follow this and additional works at: [https://docs.rwu.edu/law\\_lib\\_newsblog](https://docs.rwu.edu/law_lib_newsblog?utm_source=docs.rwu.edu%2Flaw_lib_newsblog%2F209&utm_medium=PDF&utm_campaign=PDFCoverPages)  Part of the [Databases and Information Systems Commons](http://network.bepress.com/hgg/discipline/145?utm_source=docs.rwu.edu%2Flaw_lib_newsblog%2F209&utm_medium=PDF&utm_campaign=PDFCoverPages), [Law Librarianship Commons,](http://network.bepress.com/hgg/discipline/1393?utm_source=docs.rwu.edu%2Flaw_lib_newsblog%2F209&utm_medium=PDF&utm_campaign=PDFCoverPages) [Legal](http://network.bepress.com/hgg/discipline/857?utm_source=docs.rwu.edu%2Flaw_lib_newsblog%2F209&utm_medium=PDF&utm_campaign=PDFCoverPages) [Education Commons,](http://network.bepress.com/hgg/discipline/857?utm_source=docs.rwu.edu%2Flaw_lib_newsblog%2F209&utm_medium=PDF&utm_campaign=PDFCoverPages) and the [Legal Writing and Research Commons](http://network.bepress.com/hgg/discipline/614?utm_source=docs.rwu.edu%2Flaw_lib_newsblog%2F209&utm_medium=PDF&utm_campaign=PDFCoverPages) 

#### Recommended Citation

Roger Williams University School of Law, "Law Library Blog (January 2022): Legal Beagle's Blog Archive" (2022). Law Library Newsletters/Blog. 209. [https://docs.rwu.edu/law\\_lib\\_newsblog/209](https://docs.rwu.edu/law_lib_newsblog/209?utm_source=docs.rwu.edu%2Flaw_lib_newsblog%2F209&utm_medium=PDF&utm_campaign=PDFCoverPages) 

This Article is brought to you for free and open access by the Law Library at DOCS@RWU. It has been accepted for inclusion in Law Library Newsletters/Blog by an authorized administrator of DOCS@RWU. For more information, please contact [mwu@rwu.edu.](mailto:mwu@rwu.edu)

January 2022 Library Blogs

# *Legal Beagle's Post*

January 7, 2022

#### Welcome Back!

January 7, 2022

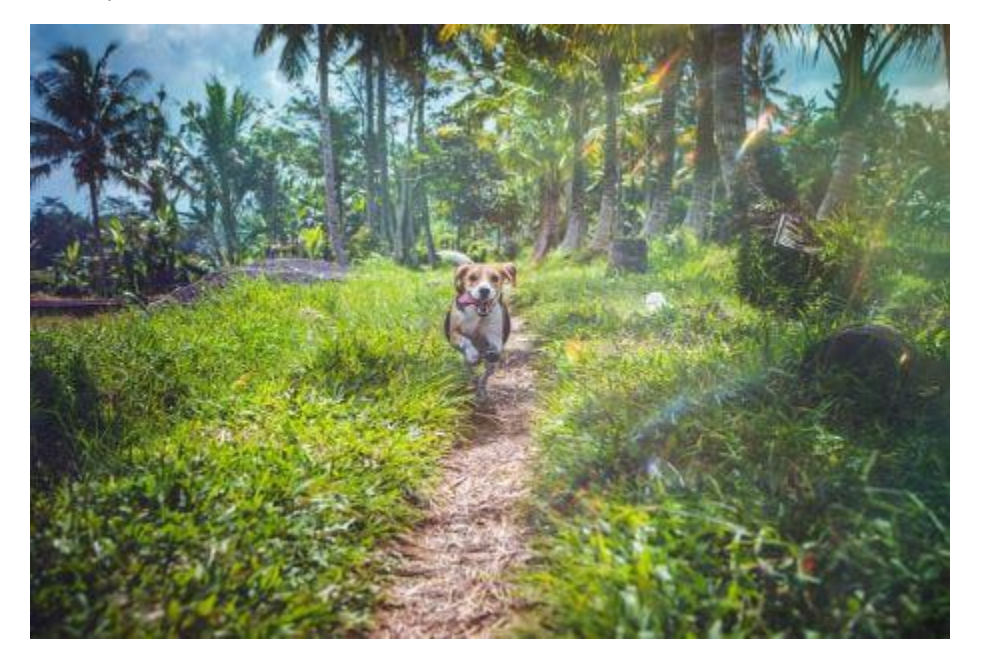

Welcome back to a new semester! This is not how we expected the semester to start but know that the library staff is here to help you whether classes are in person or remote. The staff and the Legal Beagle hope that you all had a wonderful break that has left you recharged and ready to go. As you start navigating your spring semester remember that we are here to support you.

We offer a variety of resources:

- Peruse our RWU [LawGuides](https://lawguides.rwu.edu/) to jumpstart research.
- Rely on our Study Aid [Guides](https://law.rwu.edu/library/research/study-aids) to help with classes. *Did you know that most of our study aids are available in digital format, 24/7/365 with no simultaneous user limit?*
- If you can't find it here, no worries, that is what [Interlibrary](https://lawguides.rwu.edu/c.php?g=179321&p=1178514) Loan is for.

While classes are remote, please reach out to us at [lawlibraryhelp@rwu.edu](mailto:lawlibraryhelp@rwu.edu) if you need material that is only available in book form at the library. We will scan within the limits of copyright law and send the material to you. If you have any research or reference questions don't hesitate to set up an [appointment](https://lawguides.rwu.edu/AskaLibrarian) with a librarian or reach out to us at [lawlibraryhelp@rwu.edu.](mailto:lawlibraryhelp@rwu.edu)

January 14, 2022

#### Using Google Advanced to Search a Specific Website

January 14, 2022

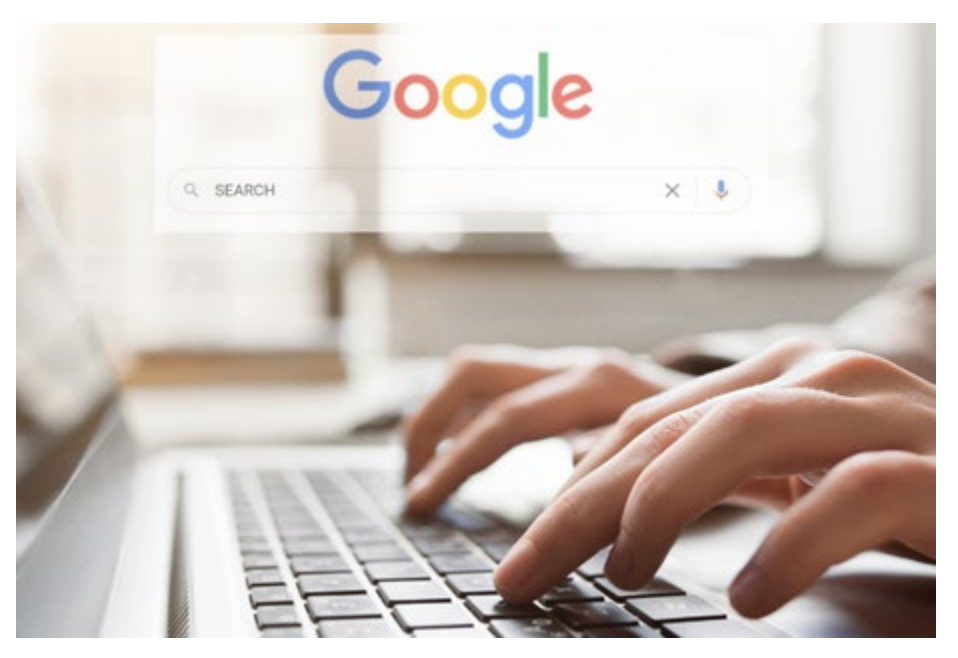

Have you ever needed to find information on a website only to find the website has no search function? Or perhaps on a website with a weak search function (looking at you Inter-American Court of Human Rights)? Google [Advanced](https://www.google.com/advanced_search) Search can help!

Use Google's Advanced search page to search an online database which has a weak or nonexistent search function. Here's how to do it.

1. Go to the database in question, for example, the [Massachusetts](https://www.massbbo.org/s/decisions) Board of Bar Overseers which has disciplinary decisions going back to 1997 but does not have a search function.

2. Open a couple of documents in new tabs (right click on the links and select open in a new tab). I opened the first two on the list as of 1/14: In the Matter of Robert J. Abalos and In the Matter of Antonio Abbene, Jr. It does not matter which specific items you open, just be sure they are the type of document you want to search.

3. Once you have some examples of the types of documents you want to search for, look carefully at the URL for each example. Here are images of the address bar for each document:

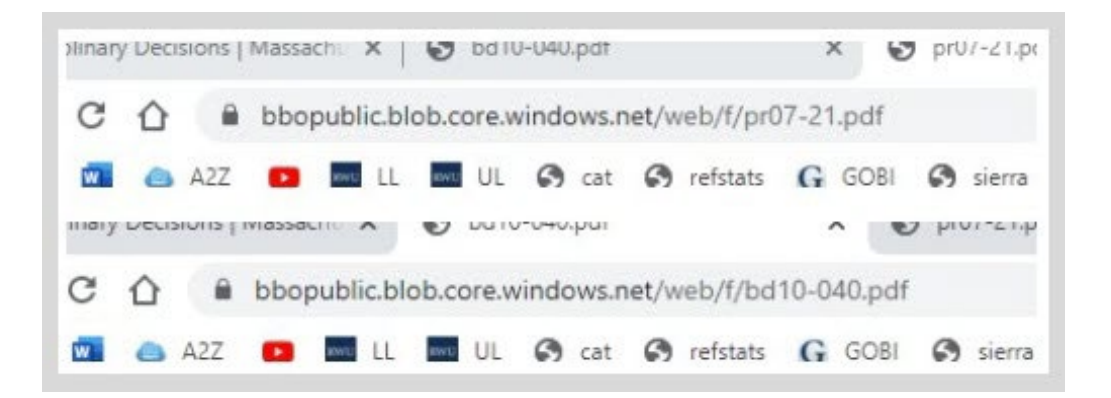

In comparing the URLs, identify the common prefix. In this case the common prefix is: https://bbopublic.blob.core.windows.net/web/f/

4. Now that you have identified the common prefix you are ready to go to Google [Advanced](https://www.google.com/advanced_search) [Search.](https://www.google.com/advanced_search) If you don't have the link, you can get to the advanced search page by first going to the regular Google search page then click on Settings in the lower right corner and select Advanced search.

5. On the Google Advanced Search page find site or domain field and enter the common prefix. Now you are ready to search through all webpages that have URLs beginning with the common prefix.

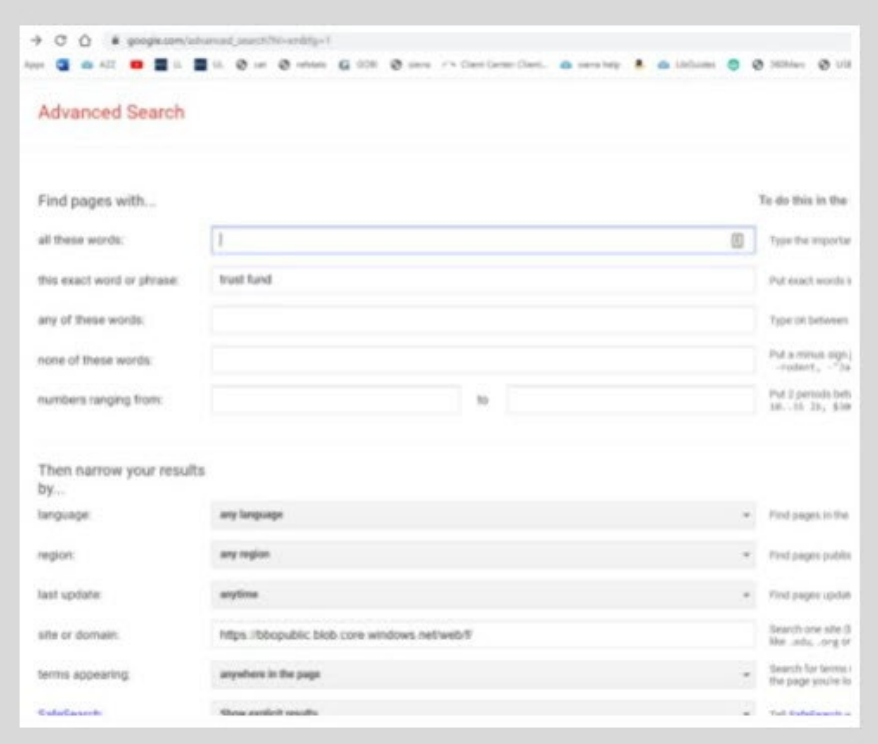

6. For instance, let's search this website for a common Bar Overseer issue, trust fund. You can use the boxes near the top of the page to do common Boolean (and, or, not) searching and search for exact text strings. In the "this exact word or phrase" field I'll enter trust fund. When I ran this search, I found seventeen results all located on the Massachusetts Board of Bar Overseers website.

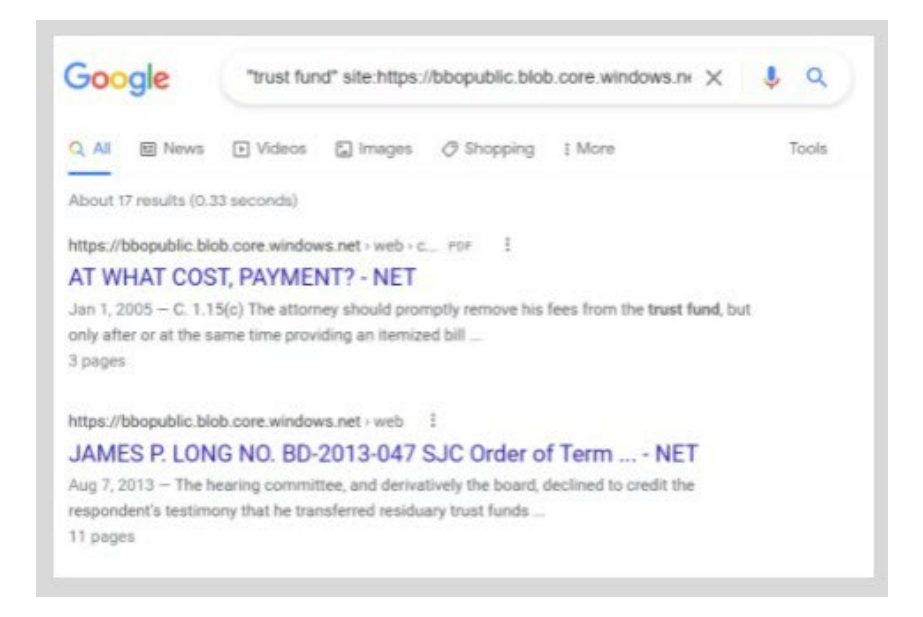

Google Advanced Search is a wonderful but underutilized search tool. However, if you need help finding something beyond what Google can find, Ask A [Librarian.](https://lawguides.rwu.edu/AskaLibrarian)

## Social Media: What People Think I Do vs. What I Actually Do

January 21, 2022

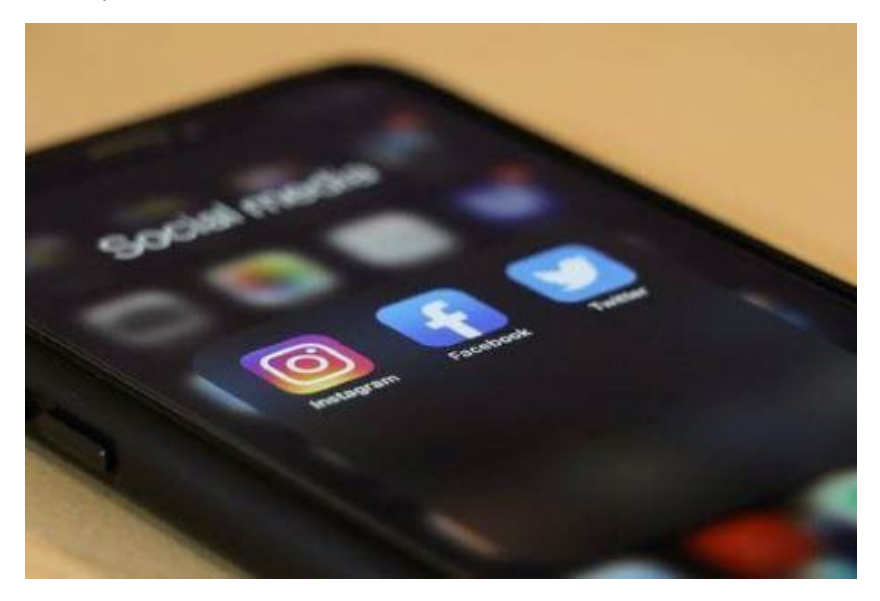

Have you seen that meme/graphic widely shared on the internet which depicts what other people think of your profession as opposed to what you do all day long? This year we will be featuring content on our blog using that format to describe what the RWU Law Librarians do all day long. Today we are talking about the library's social media presence.

The stereotype of someone who works with social media is of an influencer. You may be thinking that all who work with social media are fashionable people with product placement deals, collaborations with make-up brands, LED ring lights, and filters. You may think of your favorite TikTok star or YouTube personality.

The work that the library does with social media is far less glamourous, but just as fun. One part of the work we do on social media is maintaining accounts across platforms. The Law Library has accounts on [Facebook,](https://www.facebook.com/RWULawLibrary) [Instagram,](https://www.instagram.com/rwulawlibrary/) and [Twitter.](https://www.twitter.com/RWULawLibrary) Each of these platforms is a little different and the posts on each of the platforms have different photo and text requirements. They each have a different vibe, too!

The focus of the social media work of the law library is to communicate information to patrons. This may be:

- information about changes to our hours (think snow days);
- information about our services (like our Roger That [series\)](https://lawguides.rwu.edu/RogerThat);
- features about our collection (our e-book of the month [feature\)](https://www.facebook.com/plugins/post.php?href=https%3A%2F%2Fwww.facebook.com%2FRWULawLibrary%2Fphotos%2Fa.666503050055175%2F4785858261452946%2F);
- featuring our [amazing](https://www.facebook.com/plugins/post.php?href=https%3A%2F%2Fwww.facebook.com%2FRWULawLibrary%2Fphotos%2Fa.666503050055175%2F4680494698655970%2F%3Ftype%3D3&show) student workers (when we post pictures of them!);
- highlighting our work with student groups (our recent [holiday](https://www.facebook.com/plugins/post.php?href=https%3A%2F%2Fwww.facebook.com%2FRWULawLibrary%2Fphotos%2Fa.666503050055175%2F4680226038682836%2F%3Ftype%3D3&show) card drive); and
- sometimes we post about news or events in the life of the law school and the law librarians.

While that describes why we work with social media it does not exactly describe what that work is like. At the law library, most of the social media work is shared by Lucinda, Nicole, and Jessica, with help from other librarians. Each of these team members works to produce, write, edit, create, and approve content for our different channels. For example, the e-book of the month feature idea was conceived by the library staff. The social media team created a list of possible books. Jessica created digital signage to use to promote the idea. Nicole created language to be used in the promotion. All of this was then presented to our library director for approval. Often there are edits and changes made before the final product is seen on social media, to ensure that we are sharing quality and timely information.

Some say that teamwork makes the dream work, and that proverb perfectly describes the library's social media presence and content!

January 28, 2022

### Meet the Staff: Erin Orsini

January 28, 2022

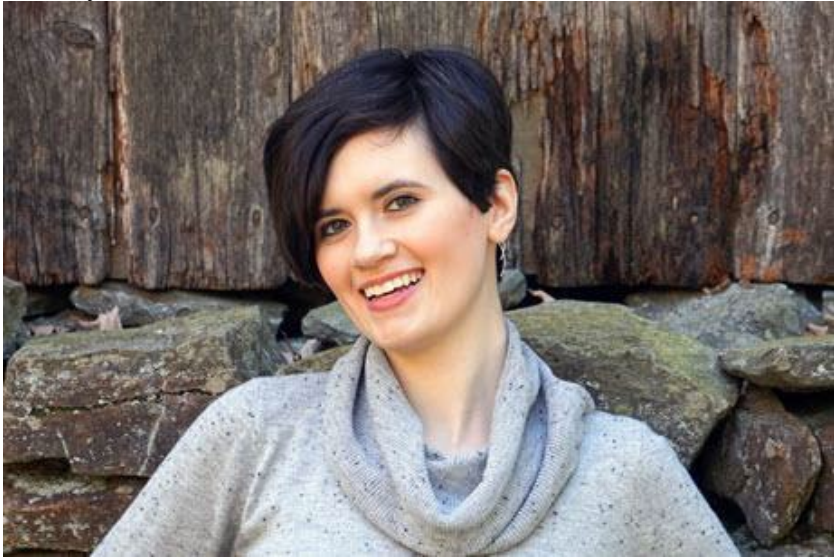

Last academic year, the Legal Beagle introduced or re-introduced you to the members of the library staff. We continue the series this year, as we had a new staff member join us in September. This time we introduce you to Erin Orsini, who is not only a talented colleague, but also a delightful person to know.

What is your title?

Access Services Coordinator

Can you tell our readers what you do for the library?

I supervise our student employees and manage what happens at the Circulation Desk and in the Print Center. Usually, if there is a problem or question at the desk that the student employees need help with, I am the first point of contact. I also help with Interlibrary Loan and document delivery requests. Occasionally I dabble in crafting and decorating so we are festive for holidays. But combined, every day ends up being different!

What is your favorite reading genre? Book?

I enjoy fiction, mystery, and sometimes explore fantasy. My favorite book is "The 7 ½ Deaths of Evelyn Hardcastle" by Stuart Turton. The trend I am noticing right now is that books with black covers (including 7 ½ Deaths, Good Omens, The Night Circus, etc.) have not disappointed and have led to my bookcase looking very dark.

What part of your job is the most satisfying?

I really enjoy the opportunity of training new student employees and introducing them to how our library operates. Some of our student employees are even interested in working in libraries in the future, so it really feels like everything has come full circle since I started out as a library student employee too.

The Legal Beagle heard that you worked at the National Archives, the home of historical documents and artifacts telling the history of the United States. What was the most fascinating document that you used for your work while you were there?

I interned at the National Archives, working on making finding aides for government office memos. But the singular experience that stands out for me is that one of my supervisors passed me a journal to look through. It was actually one of George Washington's personal journals about daily accounts and needs at Mount Vernon. I never imagined I would get such an opportunity or that I would ever worry about not dropping a book so much.

What has been your experience in the RWU Law community?

I started working at the library back in September 2021 and felt included instantaneously. I have amazing coworkers and fantastic supervisors who I genuinely enjoy spending time with. They have enthusiastically taught me anything I wanted to learn about and listened to my ideas with interest. I am grateful that I get to work with such wonderful people and be able to say that I love my job.

Name something you dislike, but everyone else seems to love.

Football